# SampleSheet Generation for PG-Seq™ Rapid v2 kit

revvity

Revvity does not endorse or make recommendations with respect to research, medication, or treatments. All information presented is for informational purposes only and is not intended as medical advice. For country specific recommendations, please consult your local health care professionals.

Loading PG-Seq<sup>™</sup> Barcodes in Illumina® Experiment Manager\*

\*This has to be done only when using PG-seq for the first time

1. Go to C:\Program Files (x86)\Illumina\IlluminaExperiment Manager

2. In the "SamplePrepKits" folder paste the PGSeqAdapters.txt file

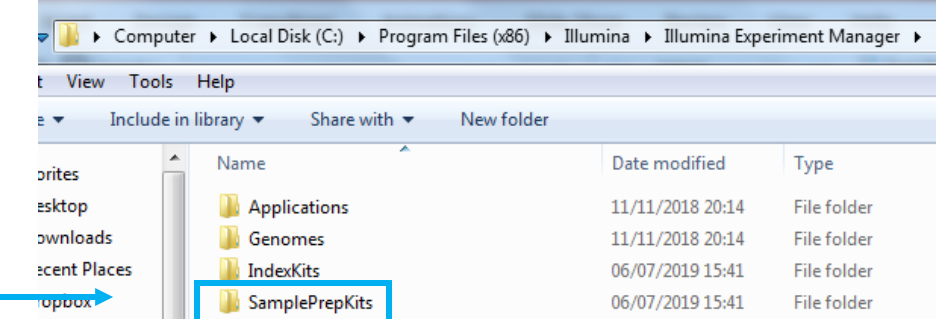

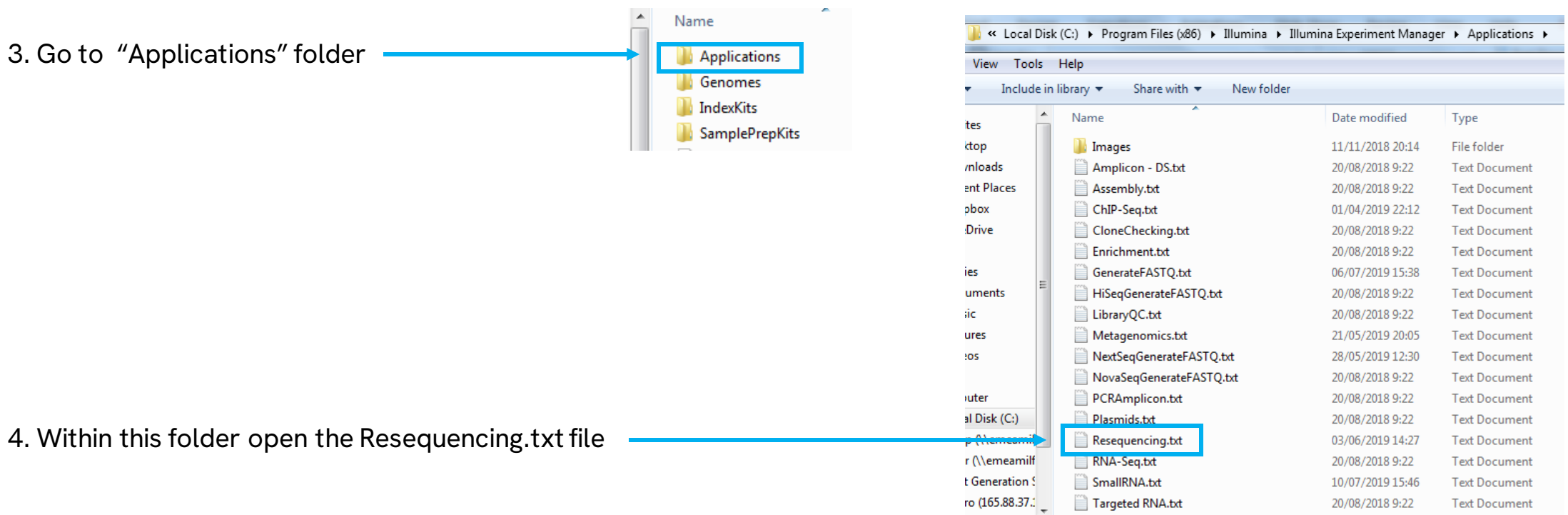

## 5. In the list of kits that appears add the txt files relevant to you

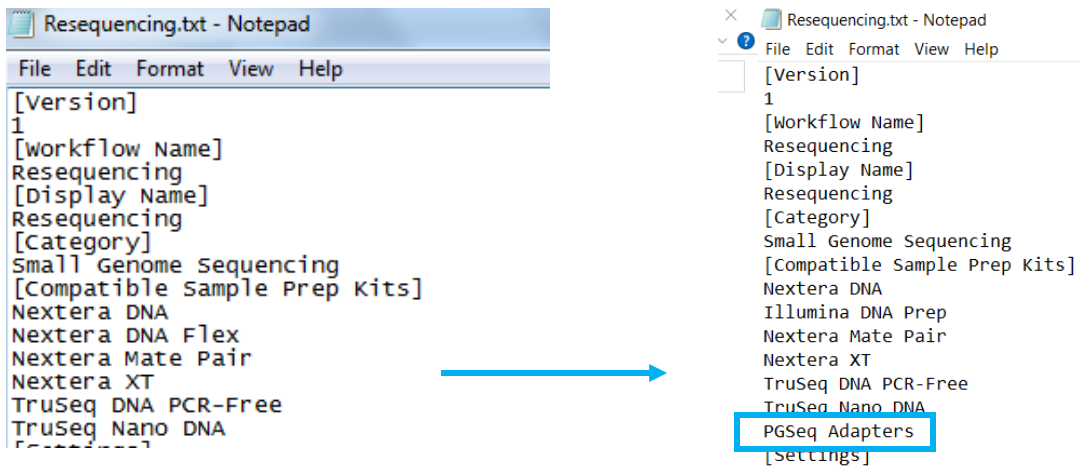

Name]

6. Save changes

revvity

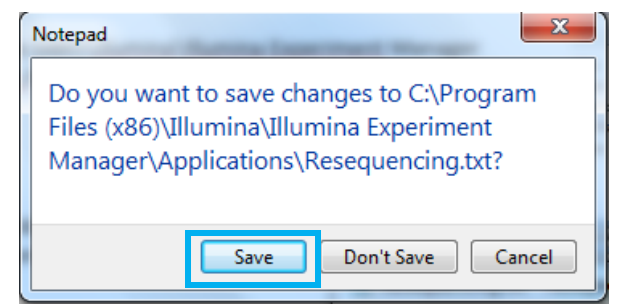

**Creating a** SampleSheet for PG-Seq<sup>™</sup> Barcodes

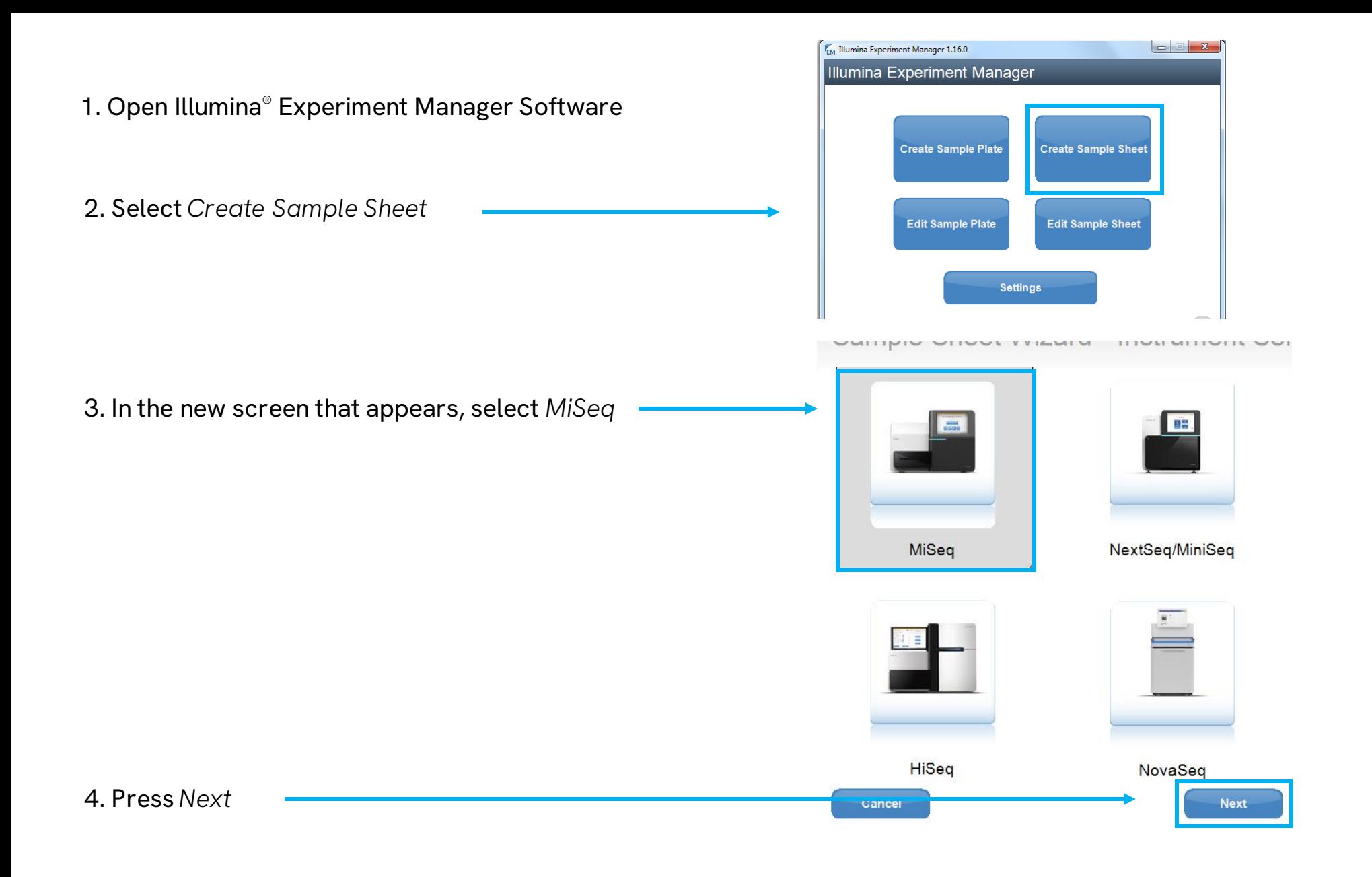

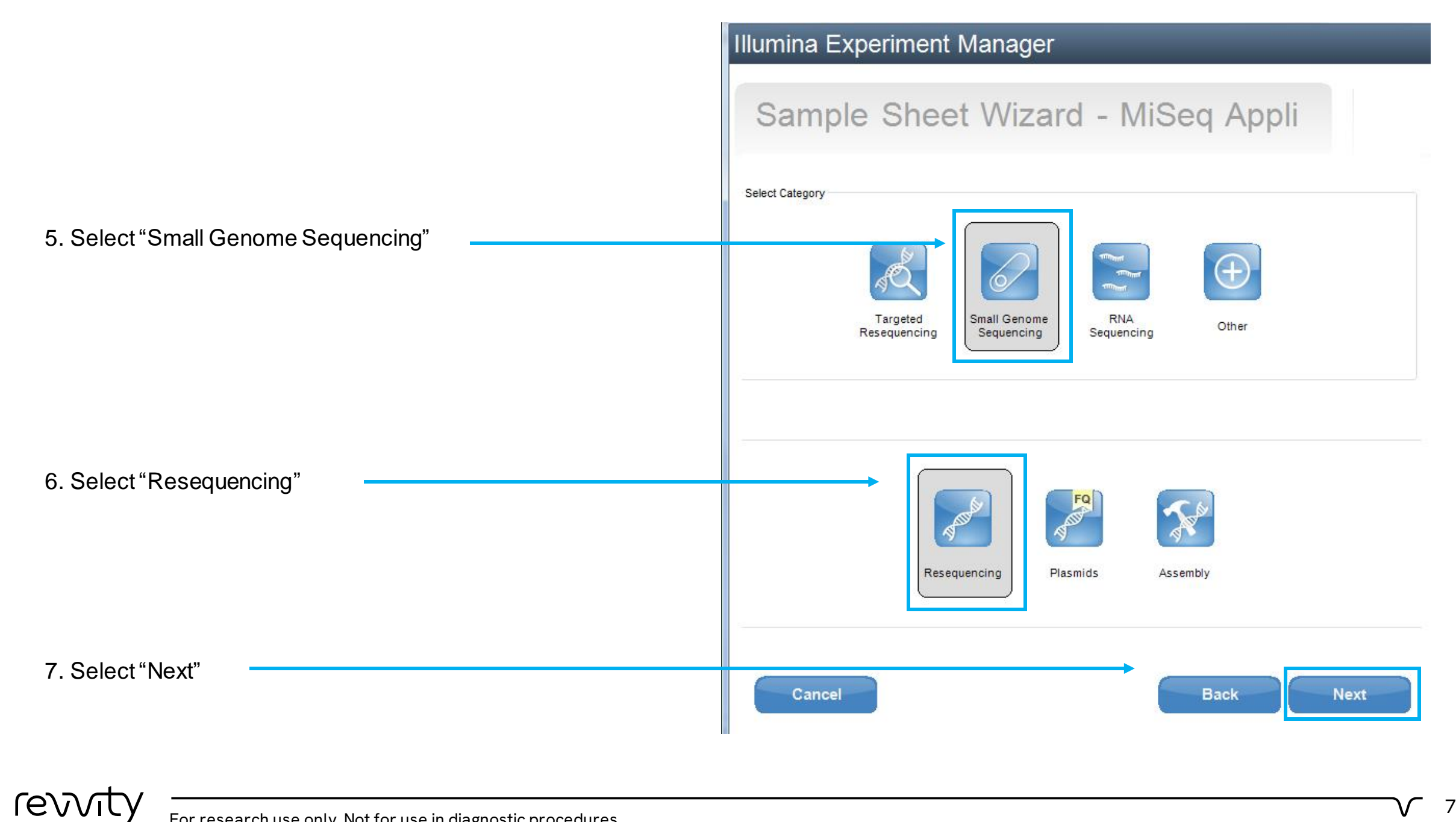

8. Make sure screen looks EXACTLY like this (putting corresponding Reagent cartridge barcode and experiment name).

### Illumina Experiment Manager

# Sample Sheet Wizard - Workflow Parameters

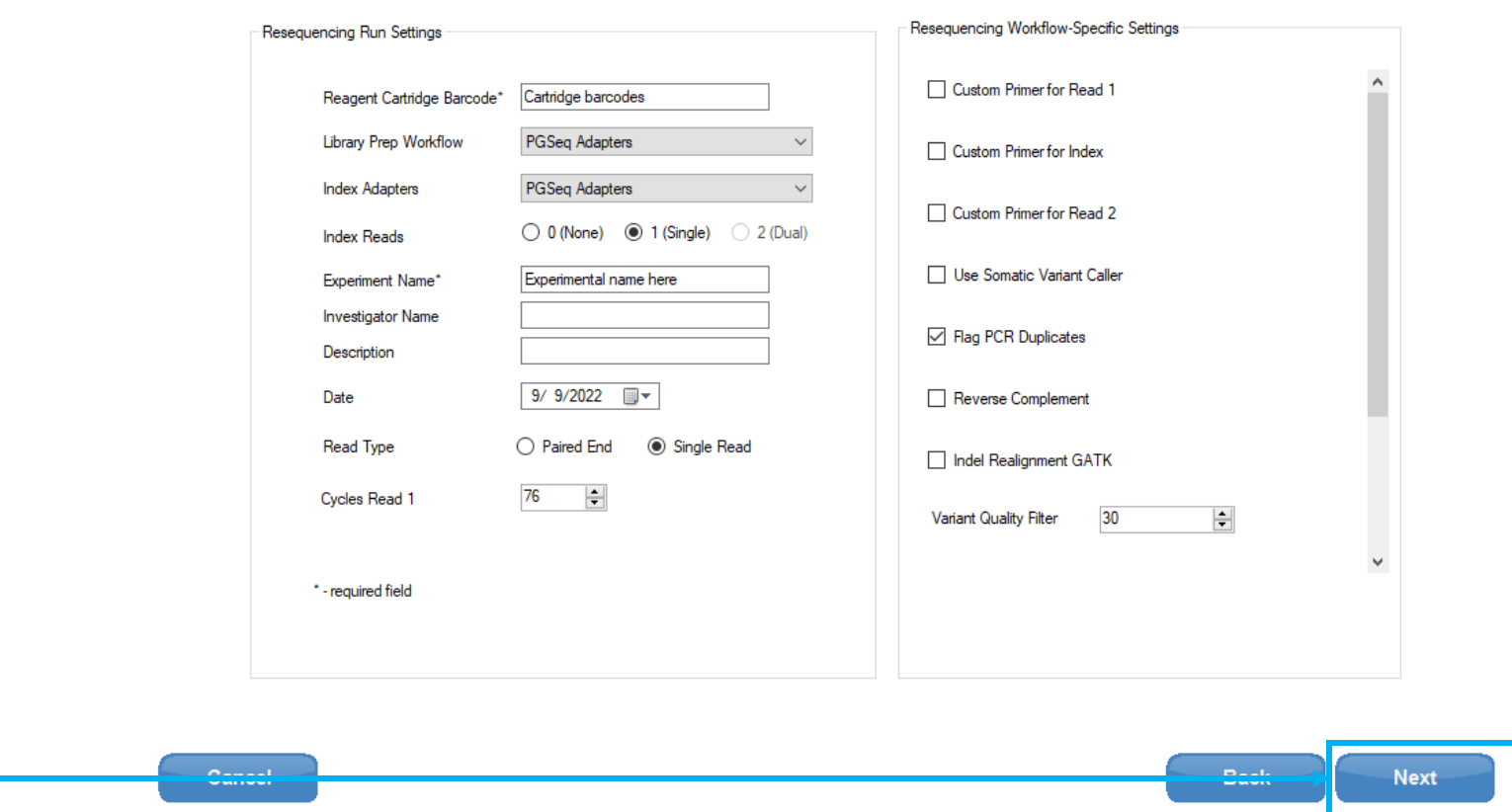

9. Press *Next*

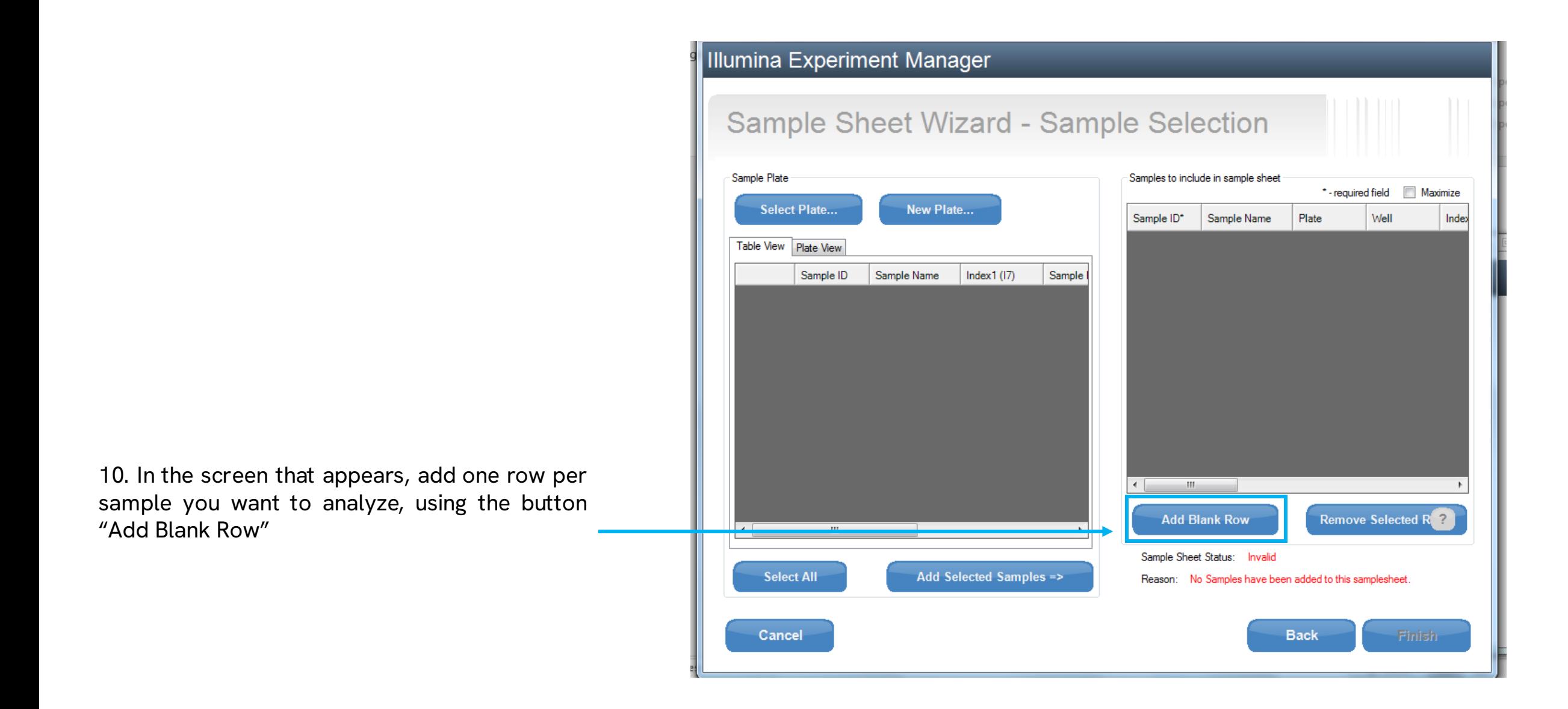

revvit

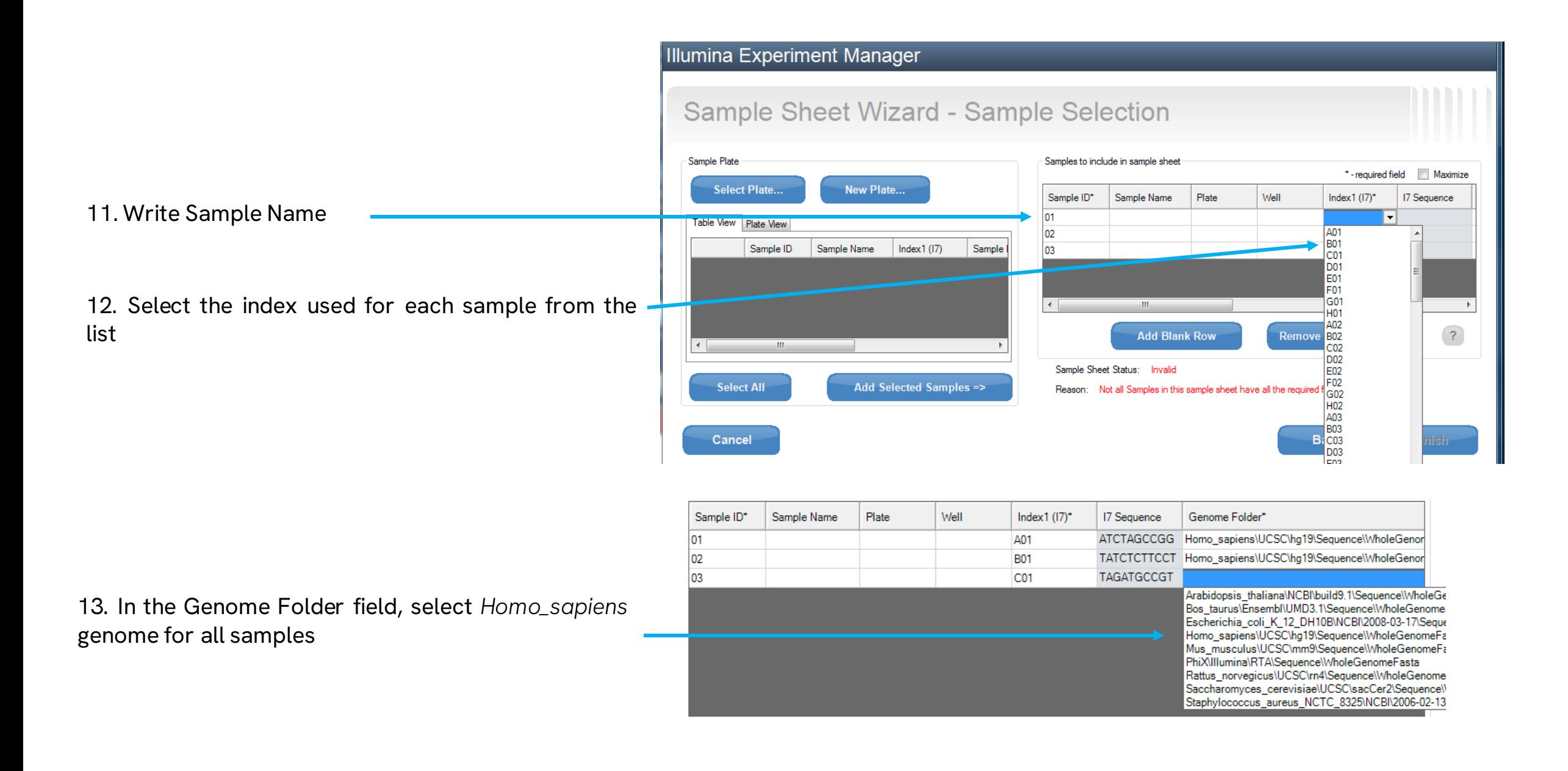

revvit

#### **EM Illumina Experiment Manager**

#### Illumina Experiment Manager

# Sample Sheet Wizard - Sample Selection

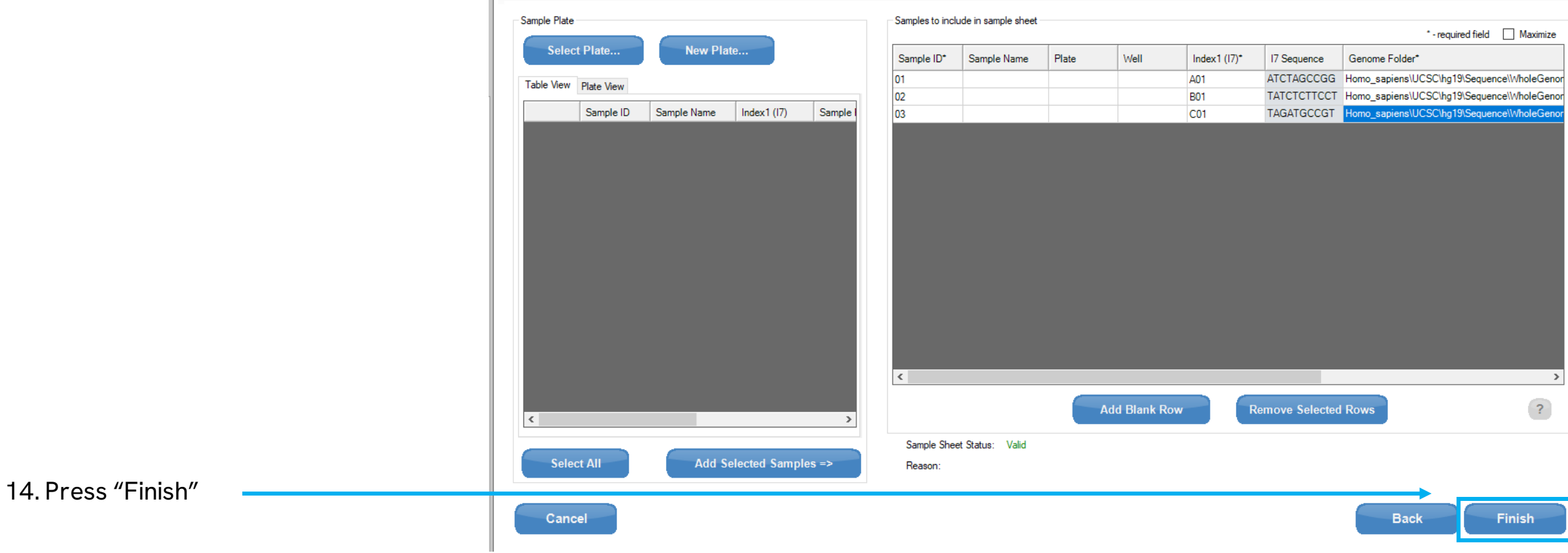

15. Save the sample sheet

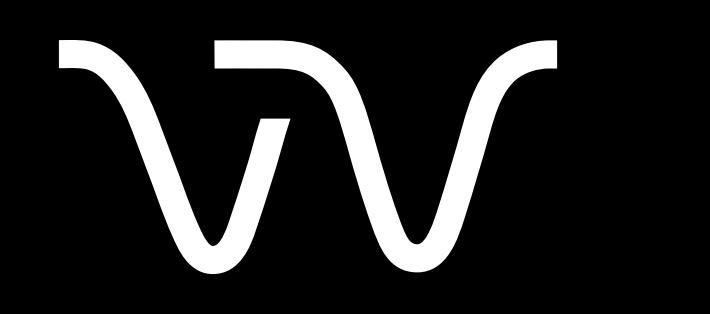

Revvity.com